# **GemBuilder**™ **for Smalltalk/VW Release Notes**

**Version 8.3**

October 2017

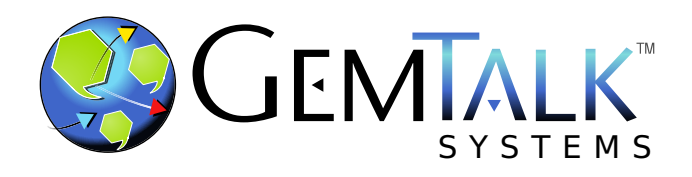

#### **INTELLECTUAL PROPERTY OWNERSHIP**

This documentation is furnished for informational use only and is subject to change without notice. GemTalk Systems LLC assumes no responsibility or liability for any errors or inaccuracies that may appear in this documentation.

This documentation, or any part of it, may not be reproduced, displayed, photocopied, transmitted, or otherwise copied in any form or by any means now known or later developed, such as electronic, optical, or mechanical means, without express written authorization from GemTalk Systems.

Warning: This computer program and its documentation are protected by copyright law and international treaties. Any unauthorized copying or distribution of this program, its documentation, or any portion of it, may result in severe civil and criminal penalties, and will be prosecuted under the maximum extent possible under the law.

The software installed in accordance with this documentation is copyrighted and licensed by GemTalk Systems under separate license agreement. This software may only be used pursuant to the terms and conditions of such license agreement. Any other use may be a violation of law.

Use, duplication, or disclosure by the Government is subject to restrictions set forth in the Commercial Software - Restricted Rights clause at 52.227-19 of the Federal Acquisitions Regulations (48 CFR 52.227-19) except that the government agency shall not have the right to disclose this software to support service contractors or their subcontractors without the prior written consent of GemTalk Systems.

This software is provided by GemTalk Systems LLC and contributors "as is" and any expressed or implied warranties, including, but not limited to, the implied warranties of merchantability and fitness for a particular purpose are disclaimed. In no event shall GemTalk Systems LLC or any contributors be liable for any direct, indirect, incidental, special, exemplary, or consequential damages (including, but not limited to, procurement of substitute goods or services; loss of use, data, or profits; or business interruption) however caused and on any theory of liability, whether in contract, strict liability, or tort (including negligence or otherwise) arising in any way out of the use of this software, even if advised of the possibility of such damage.

#### **COPYRIGHTS**

This software product, its documentation, and its user interface © 1986-2016 GemTalk Systems LLC. All rights reserved by GemTalk Systems.

#### **PATENTS**

GemStone software is covered by U.S. Patent Number 6,256,637 "Transactional virtual machine architecture", Patent Number 6,360,219 "Object queues with concurrent updating", Patent Number 6,567,905 "Generational garbage collector with persistent object cache", and Patent Number 6,681,226 "Selective pessimistic locking for a concurrently updateable database". GemStone software may also be covered by one or more pending United States patent applications.

#### **TRADEMARKS**

**GemTalk**, **GemStone**, **GemBuilder**, **GemConnect**, and the GemTalk logo are trademarks of GemTalk Systems LLC, or of VMware, Inc., previously of GemStone Systems, Inc., in the United States and other countries.

**UNIX** is a registered trademark of The Open Group in the United States and other countries.

**Solaris**, **Java**, and **Oracle** are trademarks or registered trademarks of Oracle and/or its affiliates. **SPARC** is a registered trademark of SPARC International, Inc.

**Intel** and **Pentium** are registered trademarks of Intel Corporation in the United States and other countries.

**Microsoft**, **Windows**, and **Windows Server** are registered trademarks of Microsoft Corporation in the United States and other countries.

**Linux** is a registered trademark of Linus Torvalds and others.

**Red Hat** and all Red Hat-based trademarks and logos are trademarks or registered trademarks of Red Hat, Inc. in the United States and other countries.

**Ubuntu** is a registered trademark of Canonical Ltd., Inc., in the U.S. and other countries.

**SUSE** is a registered trademark of Novell, Inc. in the United States and other countries.

**AIX**, **POWER6**, **POWER7**, and **POWER8** and **VisualAge** are trademarks or registered trademarks of International Business Machines Corporation.

**Apple**, **Mac**, **MacOS**, and **Macintosh** are trademarks of Apple Inc., in the United States and other countries.

**CINCOM**, **Cincom Smalltalk**, and **VisualWorks** are trademarks or registered trademarks of Cincom Systems, Inc.

Other company or product names mentioned herein may be trademarks or registered trademarks of their respective owners. Trademark specifications are subject to change without notice. GemTalk Systems cannot attest to the accuracy of all trademark information. Use of a term in this documentation should not be regarded as affecting the validity of any trademark or service mark.

**GemTalk Systems LLC** 15220 NW Greenbrier Parkway Suite 240 Beaverton, OR 97006

# **Preface**

# **About This Documentation**

These Release Notes describe the changes in the GemBuilder™ for Smalltalk/VW version 8.3 release.

For information on installing or upgrading to this version of GemBuilder for Smalltalk, please refer to the *GemBuilder for Smalltalk Installation Guide* for version 8.3.

For questions or to submit feedback on this manual, join the documentation mailing list: [http://lists.gemtalksystems.com/mailman/listinfo/documentation.](http://lists.gemtalksystems.com/mailman/listinfo/documentation)

# **Terminology Conventions**

The term "GemStone" is used to refer to the server products GemStone/S 64 Bit and GemStone/S, and the GemStone family of products; the GemStone Smalltalk programming language; and may also be used to refer to the company, now GemTalk Systems, previously GemStone Systems, Inc. and a division of VMware, Inc.

# **Technical Support**

# **Support Website**

#### **[gemtalksystems.com](https://gemtalksystems.com)**

GemTalk's website provides a variety of resources to help you use GemTalk products:

- **Documentation** for the current and for previous released versions of all GemTalk products, in PDF form.
- **Product download** for the current and selected recent versions of GemTalk software.
- **Bugnotes**, identifying performance issues or error conditions that you may encounter when using a GemTalk product.
- **TechTips**, providing information and instructions that are not in the documentation.
- **Compatibility matrices**, listing supported platforms for GemTalk product versions.

We recommend checking this site on a regular basis for the latest updates.

#### **Help Requests**

GemTalk Technical Support is limited to customers with current support contracts. Requests for technical assistance may be submitted online (including by email), or by telephone. We recommend you use telephone contact only for urgent requests that require immediate evaluation, such as a production system down. The support website is the preferred way to contact Technical Support.

#### **Website: [techsupport.gemtalksystems.com](http://techsupport.gemtalksystems.com)**

#### **Email: techsupport@gemtalksystems.com**

#### **Telephone: (800) 243-4772 or (503) 766-4702**

Please include the following, in addition to a description of the issue:

- The versions of GemBuilder for Smalltalk and of all related GemTalk products, and of any other related products, such as client Smalltalk products, and the operating system and version you are using.
- Exact error message received, if any, including log files and statmonitor data if appropriate.

Technical Support is available from 8am to 5pm Pacific Time, Monday through Friday, excluding GemTalk holidays.

# **24x7 Emergency Technical Support**

GemTalk offers, at an additional charge, 24x7 emergency technical support. This support entitles customers to contact us 24 hours a day, 7 days a week, 365 days a year, for issues impacting a production system. For more details, contact GemTalk Support Renewals.

# **Training and Consulting**

GemTalk Professional Services provide consulting to help you succeed with GemStone products. Training for GemStone/S is available at your location, and training courses are offered periodically at our offices in Beaverton, Oregon. Contact GemTalk Professional Services for more details or to obtain consulting services.

# **Table of Contents**

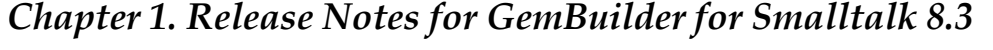

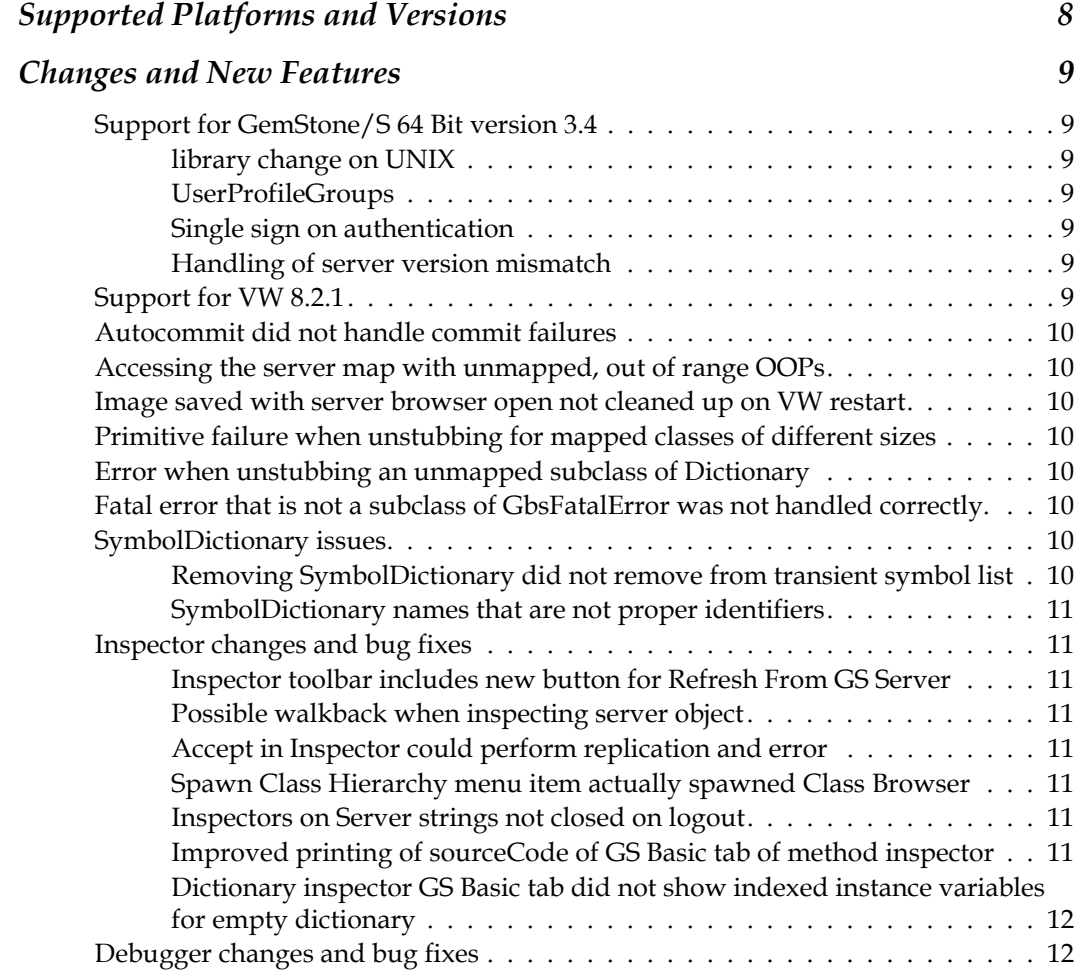

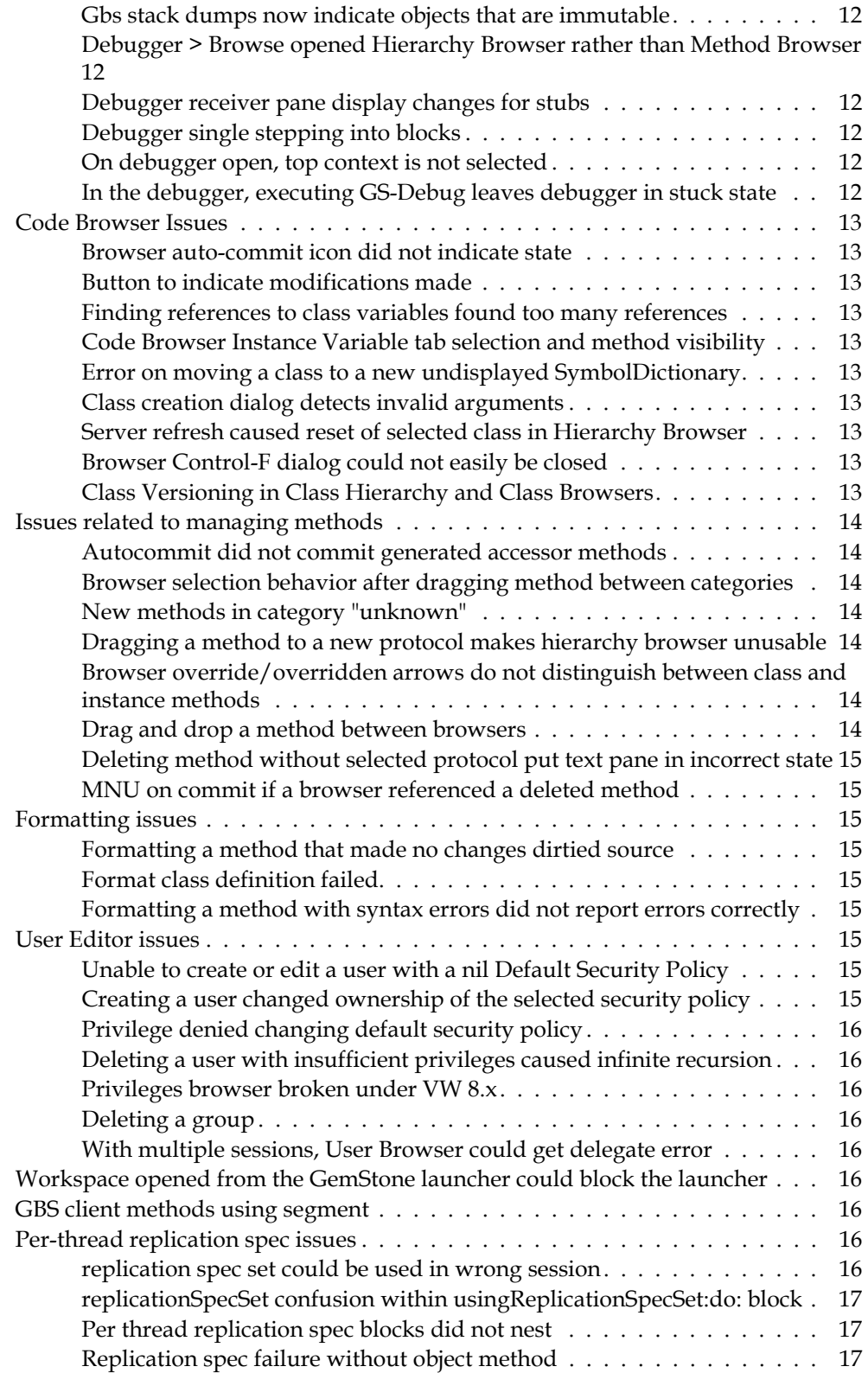

# <span id="page-6-0"></span>*Chapter*

# **1 Release Notes for GemBuilder for Smalltalk 8.3**

GemBuilder™ for Smalltalk (GBS) version 8.3 is a new version of the GemBuilder for Smalltalk product, adding support for GemStone/S 64 Bit version 3.4 and VW 8.2.1, making many improvements to the tools, and fixing a number of bugs. Please take time to read through these release notes before installing or upgrading, to acquaint yourself with the changes.

These release notes provide changes between the previous version of GBS, version 8.2, and version 8.3.

If you are upgrading from a version prior to 8.2, please also review the release notes for each intermediate release between your version and 8.3, to see the full set of changes.

This release supports both GemStone/S 64 Bit, the 64-bit GemStone/S-based object server, and with GemStone/S, the original 32-bit GemStone object server.

GBS v8.3 is supported with VisualWorks 7.10.1 and 8.x, and cannot be used with VisualWorks versions earlier than 7.9, nor with VA Smalltalk.

To install GemBuilder for Smalltalk 8.3, follow the instructions in the *GemBuilder for Smalltalk Installation Guide* for version 8.3.

# <span id="page-7-0"></span>**Supported Platforms and Versions**

The following tables describe the client Smalltalk versions and platforms supported by GBS 8.3, and the GemStone server product shared library versions that can be used with each.

For more details, including the specific required client libraries for each server product and versions, refer to the *GemBuilder for Smalltalk Installation Guide* for version 8.3.

|                      | <b>VW 8.2.1</b><br>$32$ -bit<br>and<br>64 bit | <b>VW 8.1.1</b><br>$32$ -bit | <b>VW 7.10.1</b><br>$32$ -bit | VW 7.10.1<br>64-bit |
|----------------------|-----------------------------------------------|------------------------------|-------------------------------|---------------------|
| Windows 10           | 3.4, 3.3.6                                    |                              | 3.4, 3.3.6                    | 3.4                 |
| Windows 8            | 3.4, 3.3.6                                    | 3.3.6                        | 3.4, 3.3.6                    |                     |
| Windows 2008 R2      | 3.4, 3.3.6                                    | 3.3.6                        | 3.4, 3.3.6                    |                     |
| Windows 7            | 3.4, 3.3.6                                    | 3.3.6, 3.2.17                | 3.4, 3.3.6,<br>3.2.17         | 3.3.6               |
| Ubuntu Linux 16.04   | 3.4, 3.3.6                                    |                              | 3.4, 3.3.6                    |                     |
| Ubuntu Linux 14.04   | 3.4, 3.3.6                                    | 3.3.6, 3.2.17                | 3.4, 3.3.6,<br>3.2.17         |                     |
| Red Hat Linux ES 7.1 | 3.4, 3.3.6                                    |                              | 3.4, 3.3.6                    | 3.4                 |
| Red Hat Linux ES 6.7 | 3.4, 3.3.6                                    | 3.3.6, 3.2.17                | 3.4, 3.3.6,<br>3.2.17         | 3.3.6               |

**Table 1 Supported GemStone/S 64 Bit Server versions**

**Table 2 Supported 32-bit GemStone/S Server versions**

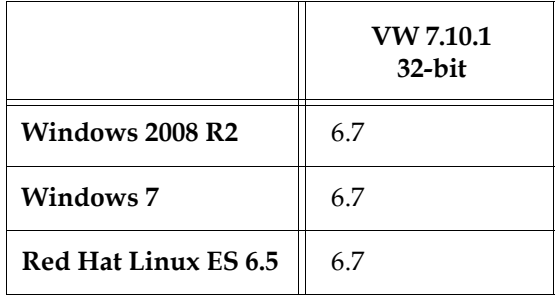

# <span id="page-8-0"></span>**Changes and New Features**

The following changes are in version 8.3:

# <span id="page-8-1"></span>**Support for GemStone/S 64 Bit version 3.4**

Support for the latest version of the GemStone/S 64 Bit server, v3.4, has been added. If you are upgrading to v3.4 as well, please read through the Release Notes for v3.4 for changes that impact your GBS application.

# <span id="page-8-2"></span>**library change on UNIX**

Previously, the required client libraries included, in addition to libgcirpc\* or libgcilnk\*, the shared library libssl\*. With the addition of new open source products, this has been changed, and the new library name is **libfloss** (floss stands for Free/Libre Open Source Software). libfloss include the openSSL shared library, as well as LDAP and Kerberos.

This does not apply to clients on Windows, which continue to require the same set of libraries.

# <span id="page-8-3"></span>**UserProfileGroups**

A UserProfile's groups are now collections of UserProfileGroup, rather than strings. The API for managing users has been updated to handle these objects.

# <span id="page-8-4"></span>**Single sign on authentication**

Note that v3.4 supports Single-sign on, using Kerberos. Users can authenticate using this mechanism. However, the User Tools in GBS do not support configuring this authentication or creating KerberosPrincipals. To configure single sign on, you must execute the server code following the instructions in the GemStone/S 64 Bit System Administration Guide or the 3.4 Release Notes.

# <span id="page-8-5"></span>**Handling of server version mismatch**

When the v3.4 libraries contact the NetLDI, they now make a secure connection. This creates a protocol error if an image using the 3.4 libraries are incorrectly configured to connect to a NetLDI running an earlier version of GemStone. Likewise, an error is encountered when earlier libraries from earlier versions are used to connect to a 3.4 NetLDI.

Note that if logins encounter error with messages such as: 'SSL configuration mismatch' or 'Invalid flags value from peer', it is likely to indicates a version mismatch.

# <span id="page-8-6"></span>**Support for VW 8.2.1**

Support for VisualWorks version 8.2.1 has been added. The GBS 8.3 distribution includes an additional parcel, GbsToolsVw821, that is automatically loaded when loading detects a VW 8.2.1 image.

# <span id="page-9-0"></span>**Autocommit did not handle commit failures**

With autocommit on, a commit failure, such as a commit conflict between multiple sessions, resulted in a walkback, MNU on #description. (#46747)

# <span id="page-9-1"></span>**Accessing the server map with unmapped, out of range OOPs**

Attempting to remove the mapping of an object that was not previously mapped and was larger than the current map size resulted in a subscript out of bounds error. Now, this will do nothing. (#46791)

# <span id="page-9-2"></span>**Image saved with server browser open not cleaned up on VW restart**

When the image was saved when there were logged in sessions with open browsers, on VW, these sessions are normally cleaned up. It was possible for the cleanup on restart to be bypassed, and the event detectors for the open browsers to run, which resulted in a walkback. (#46572)

# <span id="page-9-3"></span>**Primitive failure when unstubbing for mapped classes of different sizes**

If an application uses automatic name-matching class mapping for a subclass of OrderedCollection, and theses OrderedCollection subclasses have unmatched named instance variables, unstubbing of instance with fewer unnamed instance variables can fail.

The problem is when the class on the client more named instance variables than the class with the same name on the server, and a stub is created for an instance with fewer elements than number of instance variables, before the classes are mapped. The attempt to change the class of the stub fails since the stub is too small to accommodate the named instance variables. (#46781)

# <span id="page-9-4"></span>**Error when unstubbing an unmapped subclass of Dictionary**

When an instance of a subclass of Dictionary that is not mapped is unstubbed, it reported an unstub error. (#46785)

# <span id="page-9-5"></span>**Fatal error that is not a subclass of GbsFatalError was not handled correctly.**

The error detector should be shut down if a fatal error occurs. If the fatal error was not a subclass of GbsFatalError, this code raised an error. (#46971)

# <span id="page-9-6"></span>**SymbolDictionary issues**

## <span id="page-9-7"></span>**Removing SymbolDictionary did not remove from transient symbol list**

When a SymbolDictionary was removed from the SymbolList, it was removed from the persistent but not the transient SymbolLists. This resulted in incorrect behaviors in resolution of symbols associated with that SymbolDictionary for the remainder of the session. (#46859)

#### <span id="page-10-0"></span>**SymbolDictionary names that are not proper identifiers**

Identifiers in the Smalltalk sense contain only alphanumeric characters and underscore, and start with a letter. While usually SymbolDictionary names are identifiers, it is legal to use any Symbol. Non-identifier Symbols require quoting and resolution as an expression within the class definition expression, and make some tools usage within GemStone more awkward; using non-identifier Symbols as SymbolDictionary names is discouraged.

GBS continues to allow such non-identifier symbol names for SymbolDictionaries. Now, when you attempt to create a new Symbol dictionary with a name that is not an identifier, you get a dialog confirming that this is not an identifier.

The GBS tools fully support using non-identifier SymbolDictionary names; a few issues have been fixed in v8.3. (#44924, #47105)

# <span id="page-10-1"></span>**Inspector changes and bug fixes**

#### <span id="page-10-2"></span>**Inspector toolbar includes new button for Refresh From GS Server**

The toolbar pane on Inspectors now includes a new button to perform the operation **Refresh From GS Server**. This function is also on the **Object** menu.

Note that the position of this item on the menu has changed.

## <span id="page-10-3"></span>**Possible walkback when inspecting server object**

There were cases where the inspector computations could validly attempt to set the tab more than once, which was handled as if it was a recursive call. (#46907)

#### <span id="page-10-4"></span>**Accept in Inspector could perform replication and error**

When inspecting an Array and accepting changes in an element, it was possible to attempt to create a client class and encounter a block replication error. (#47034)

## <span id="page-10-5"></span>**Spawn Class Hierarchy menu item actually spawned Class Browser**

With VW 8.x, the Inspector GsElements tab has a pop-up menu item Spawn Class Hierarchy. This spawned a Class Browser (#47143)

#### <span id="page-10-6"></span>**Inspectors on Server strings not closed on logout**

On logout, open inspectors on server strings remained open, but became inspectors on the client immutable ByteString 'Not cached', which had to be manually closed. (#46480)

#### <span id="page-10-7"></span>**Improved printing of sourceCode of GS Basic tab of method inspector**

Server method inspectors sometimes included the GS Basic tab field *sourceCode*. When present, this included associated delegate information, which was unnecessary. Now the *sourceCode* field is always provided and the delegate information is not included. (#46810)

# <span id="page-11-0"></span>**Dictionary inspector GS Basic tab did not show indexed instance variables for empty dictionary**

The GS Basic tab of an inspector should display the named and indexed instance variables. For inspectors on empty instance of kinds of Dictionary that were created with empty slots and have no contents, the indexed instance variable slots were not displayed. (#46783)

# <span id="page-11-1"></span>**Debugger changes and bug fixes**

# <span id="page-11-2"></span>**Gbs stack dumps now indicate objects that are immutable**

If a client object is immutable, the GBS stack dump output will include '(immutable)' (#46777)

# <span id="page-11-3"></span>**Debugger > Browse opened Hierarchy Browser rather than Method Browser**

The debugger menu item **Method > Browse** opened a Class Hierarchy Browser rather than a Method Browser. (#46435)

# <span id="page-11-4"></span>**Debugger receiver pane display changes for stubs**

When debugging a stub, previously the receiver pane included entries for .proxy (the stub itself), .delegate (the delegate for the server object), and self (the server object that is stubbed).

The names and ordering for self and .proxy have changed to be more intuitively correct. Now, the top entry is labeled self (since it represents the receiver), and the server object is now labeled .server.

# <span id="page-11-5"></span>**Debugger single stepping into blocks**

When single stepping to a block and through the code in a block, the values on the stack were incorrectly listed in the temporaries inspector panes. ((#46692)

With some server versions, when single stepping through the code within the block, the highlight of the currently selected step point failed, so selection remained at the start of the method. (#47088)

# <span id="page-11-6"></span>**On debugger open, top context is not selected**

*VW 8.x only*

When a debugger is open, normally the first context is selected and the current codepoint highlighted. With VW 8.x, the first contact was displayed grayed out, and no context was selected. (#46543)

# <span id="page-11-7"></span>**In the debugger, executing GS-Debug leaves debugger in stuck state**

## *VW 8.x only*

In a debugger, attempting to execute code using GS-Debug it resulted in a walkback, Message not understood: #gbxIsServerContext. This error leaves the debugger state such that the debugger does not respond to close. (#46610)

# <span id="page-12-0"></span>**Code Browser Issues**

#### <span id="page-12-1"></span>**Browser auto-commit icon did not indicate state**

Under VisualWorks 8.x, there was no visual difference indicating the state of autocommit. (#46434)

## <span id="page-12-2"></span>**Button to indicate modifications made**

*VW 8.x only*

In code browsers, the Source, Definition, Hierarchy and Comment tabs now have indicators that turn red when there are unsaved edits in the text. These indicators were present under VW 7.10.1, but missing with VW 8.x. (#46544)

#### <span id="page-12-3"></span>**Finding references to class variables found too many references**

The Code browser's **Class** menu item **Browse References > To A Class Variable** found all references to class variables with the given name, not just the references from the selected class. (#46563)

#### <span id="page-12-4"></span>**Code Browser Instance Variable tab selection and method visibility**

In a System, Class, or Hierarchy Browser, the Instance Variable tab can be used to select methods that reference a particular instance variable. Now, when no instance variable is selected, all methods are displayed. Also, when a method is edited, the instance variable remains selected unless the new method no longer references the instance variable. (#46789)

#### <span id="page-12-5"></span>**Error on moving a class to a new undisplayed SymbolDictionary**

If a SymbolDictionary was created but a browser was not updated to make this visible, moving a class to this SymbolDictionary reported an Element not found error in attempting to set the selection. (#46843)

## <span id="page-12-6"></span>**Class creation dialog detects invalid arguments**

If you use the class creation dialog and the classname is empty, or the superclass is not a Behavior, it now inlines appropriate error messages into the incorrect entry. (#45667)

#### <span id="page-12-7"></span>**Server refresh caused reset of selected class in Hierarchy Browser**

When you commit, abort, or refresh from server, the selected class in the Hierarchy Browser was changed to the class that the browser was originally opened on, regardless of the currently selected class. (#46579)

## <span id="page-12-8"></span>**Browser Control-F dialog could not easily be closed**

The find class dialog created using control-F did not respond to cancel. (#46361)

#### <span id="page-12-9"></span>**Class Versioning in Class Hierarchy and Class Browsers**

The Class Hierarchy and Class Browsers can be used to modify a class definition, by changing superclass or by adding and removing instance variables. These changes create a new version of the class and recompile subclasses. The display of the class definition was not always updated, leaving the older version of the class visible, and in some cases a new browser opened on the modified class version. (#46724, #43046. #46724 )

When you file in code that defines a class that already exists, such that a new version of the class is created, it does not automatically recompile the subclasses of this class, so the superclass remains the older version. The Hierarchy Browser, however, reported that the superclass of the class is the new version, and displays the new version of the superclass. If the protocol This can be confusing if the protocol in the superclass is different, since methods in the new superclass version will not be understood. (#45694)

# <span id="page-13-0"></span>**Issues related to managing methods**

#### <span id="page-13-1"></span>**Autocommit did not commit generated accessor methods**

When accessor methods were created using the menu item **Create Accessors...**, the generated accessor methods were not committed automatically. (#46540)

## <span id="page-13-2"></span>**Browser selection behavior after dragging method between categories**

When dragging and dropped a method from one method category to another, previously selection moved to the new category. Now, the currently selected category remains selected; no method is selected, since the moved method is no longer in this category.

#### <span id="page-13-3"></span>**New methods in category "unknown"**

When a new method is created by editing an existing method when a category is not selected, it would put this method into a category "unknown", rather than the category of the existing method. Now, if a method is selected, it will use this method's category for the new method's category. (#46746)

# <span id="page-13-4"></span>**Dragging a method to a new protocol makes hierarchy browser unusable**

If the hierarchy browser is opened on a class, and a subclass of that class is selected and a method dragging between categories, and the superclass has fewer protocols than the class in which the method was moved, it results in a subscript out of bounds error. The browser is no longer usable and must be closed. (#46580)

# <span id="page-13-5"></span>**Browser override/overridden arrows do not distinguish between class and instance methods**

Browsers use up and down arrows to distinguish methods that override one inherited from a superclass, or that are implemented by a subclass. This did not distinguish between class and instance methods, so the arrows could be incorrect. (#46617)

#### <span id="page-13-6"></span>**Drag and drop a method between browsers**

Attempting to select and drag a method from one browser to a different class in a separate browser resulted in an error, MNU on #proxy. This is now supported functionality. (#46556 )

# <span id="page-14-0"></span>**Deleting method without selected protocol put text pane in incorrect state**

If no protocol is selected and a method is deleted, the text pane displayed the class definition but the selected tab was Source, not Definition. Attempting to edit the definition and accept encountered unexpected token errors. (#46586)

## <span id="page-14-1"></span>**MNU on commit if a browser referenced a deleted method**

Deleting a method that was selected in another browser created a number of issues.

Subsequent commits or aborts would throw an exception while updating the open browsers, after they completed successfully. (#44374, 46587).

Now, deleted methods are no longer red italic; the text <<removed>> is appended to the selected item in the browser.

# <span id="page-14-2"></span>**Formatting issues**

## <span id="page-14-3"></span>**Formatting a method that made no changes dirtied source**

If you format a method but the formatting made no changes, the method was marked dirty. (#46571)

## <span id="page-14-4"></span>**Format class definition failed**

The control-O option to format a method was not disabled for class definitions, and inserted errors in the definition text. Control-O can now only be used when the source tab is selected. (#46568)

## <span id="page-14-5"></span>**Formatting a method with syntax errors did not report errors correctly**

When a method containing syntax errors was formatted, the syntax error message was inserted in the wrong place and the entire method, not just the error, was selected. (#46633)

# <span id="page-14-6"></span>**User Editor issues**

## <span id="page-14-7"></span>**Unable to create or edit a user with a nil Default Security Policy**

GS64 allows nil object security policies, meaning that objects do not have object-level access control, and users may have their default object security policy nil to indicate this.

The user tool did not support this; nil was treated as the string 'nil', and a user security policy created with the name nil. This was made the default security policy for the user, which could have left this user unable to login.

This occurred when attempting to create a new user with a nil security policy, or on making any edit, not just to the security policy, to an existing user. (#47069, #45207, #45199)

# <span id="page-14-8"></span>**Creating a user changed ownership of the selected security policy**

When a user is created using the user dialog, a default object security policy must be selected. The ownership of that security policy was set to the new user. (#45392)

#### <span id="page-15-0"></span>**Privilege denied changing default security policy**

Only members of the DataCuratorGroup could change a user's default object security policy; the privilege was not sufficient. (#45392)

#### <span id="page-15-1"></span>**Deleting a user with insufficient privileges caused infinite recursion**

Using the User Browser to delete a user by a user that had the incorrect privileges was not detected, so encountered infinite recursion. (#46595)

#### <span id="page-15-2"></span>**Privileges browser broken under VW 8.x**

Attempting to open the privileges browser in VisualWorks 8.1.1 encountered an MNU. (#46483)

#### <span id="page-15-3"></span>**Deleting a group**

The User Editor browser has the ability to create groups, but previously did not support removing a group. The feature is now available by right-click in either groups list. (#47097)

#### <span id="page-15-4"></span>**With multiple sessions, User Browser could get delegate error**

The User Browser did not respect the distinction between the selected session and the current session, and could get error "Attempt to use a delegate from another session". (#46832)

# <span id="page-15-5"></span>**Workspace opened from the GemStone launcher could block the launcher**

A workspace opened from the GemStone Launcher shared the same WindowManager as the launcher. Performing long operations in the workspace blocked activity on the Launcher. (#46865)

## <span id="page-15-6"></span>**GBS client methods using segment**

In GemStone/S 64 Bit, 'segments' were renamed to 'objectSecurityPolicies' to reflect their actual function. Methods that reference 'segment' are supported but deprecated. #(46466)

In GBS v8.3, Object extension methods have been updated:

- Object >> changeToSegment: and Object >> assignToSegment: are deprecated when running with GS64 3.x
- Object >> gbsObjectSecurityPolicy: added, only for use with GS64 3.x

## <span id="page-15-7"></span>**Per-thread replication spec issues**

#### <span id="page-15-8"></span>**replication spec set could be used in wrong session**

There were code paths in which the per-thread replication specs intended for one session were used in a different session, or in a later session with a matching session number as the original session. (#47055)

# <span id="page-16-0"></span>**replicationSpecSet confusion within usingReplicationSpecSet:do: block**

While in a usingReplicationSpecSet:do: block, GbsSession>>replicationSpecSet answered the thread-specific spec set for the block, rather than the global spec set for the session. (#47065)

# <span id="page-16-1"></span>**Per thread replication spec blocks did not nest**

Per-thread replication specs, configured with usingReplicationSpecSet:do: encountered errors if you attempted to nest the blocks. (#46763)

# <span id="page-16-2"></span>**Replication spec failure without object method**

If a thread-safe replication spec is defined, but there is no method defined on Object class for that symbol, or if the method was removed, it results in a walkback and possible errors that are difficult to diagnose, and the image did not reliably cleanup the environment afterwards. (#46754, #46758, #46765, #47115)

Now, if a method in Object class is deleted whose selector corresponds to a replication spec set that has been used in any currently-logged-in session, a Warning will be signaled. A Warning will, unless caught, open a dialog.